## Для добавления форума на страницу дисциплины нужно: 1. Зайти в дисциплину и перейти в режим редактирования дисциплины

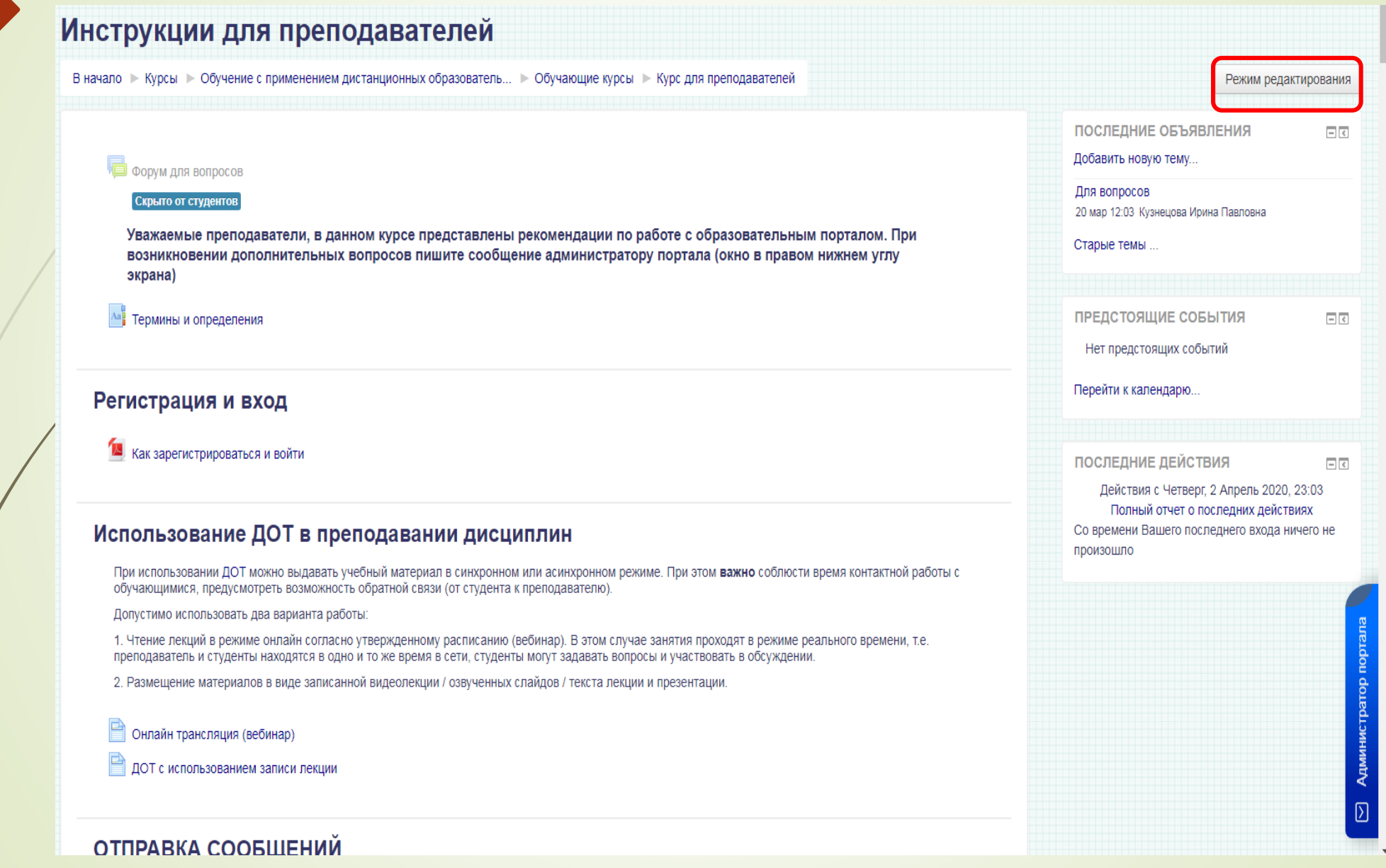

### 2. С помощью кнопки "Добавить элемент или ресурс" добавить элемент «Форум"

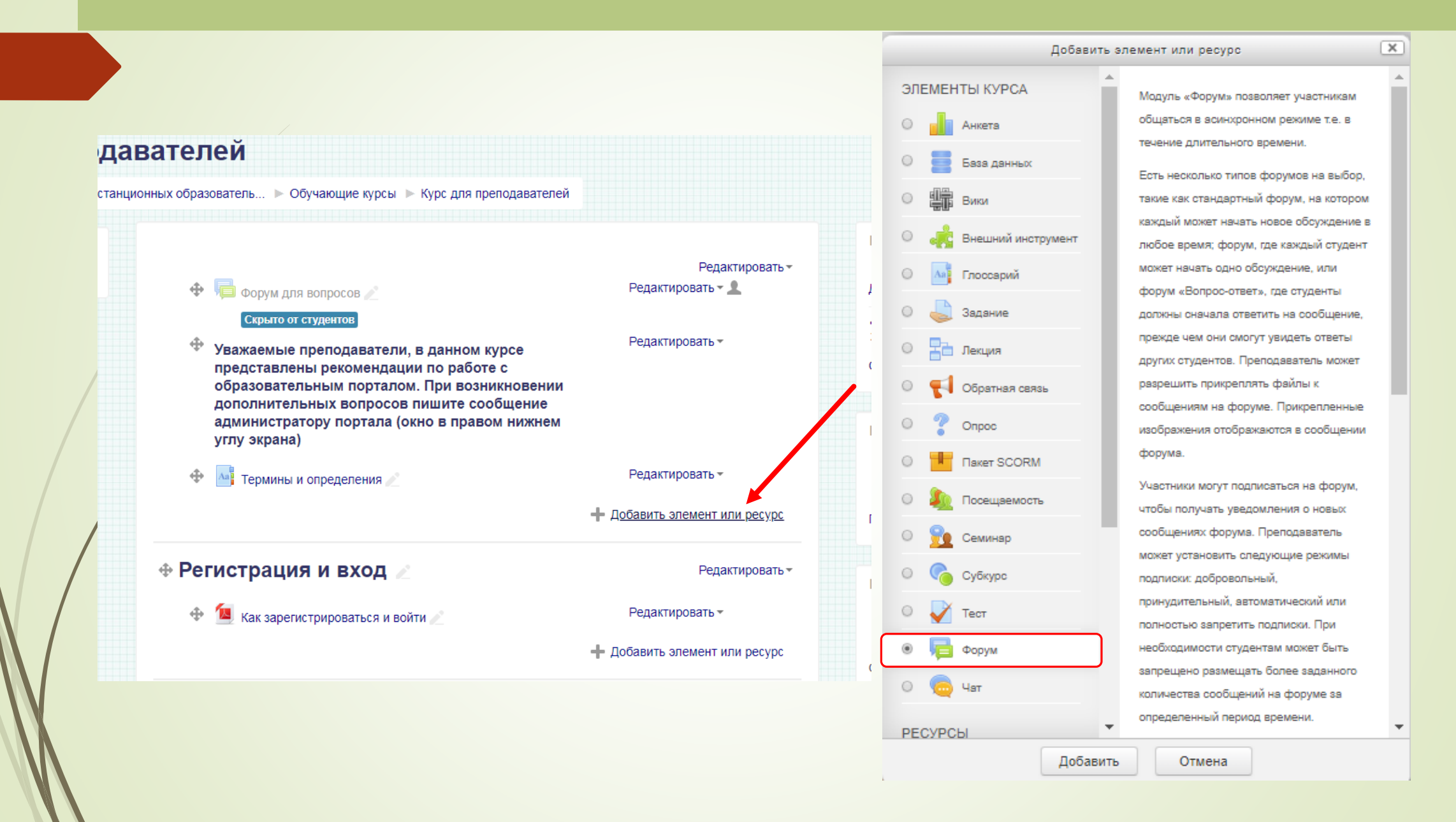

3. Заполнить поле "Название форума " и "Вступление" (тематика обсуждений в форуме)

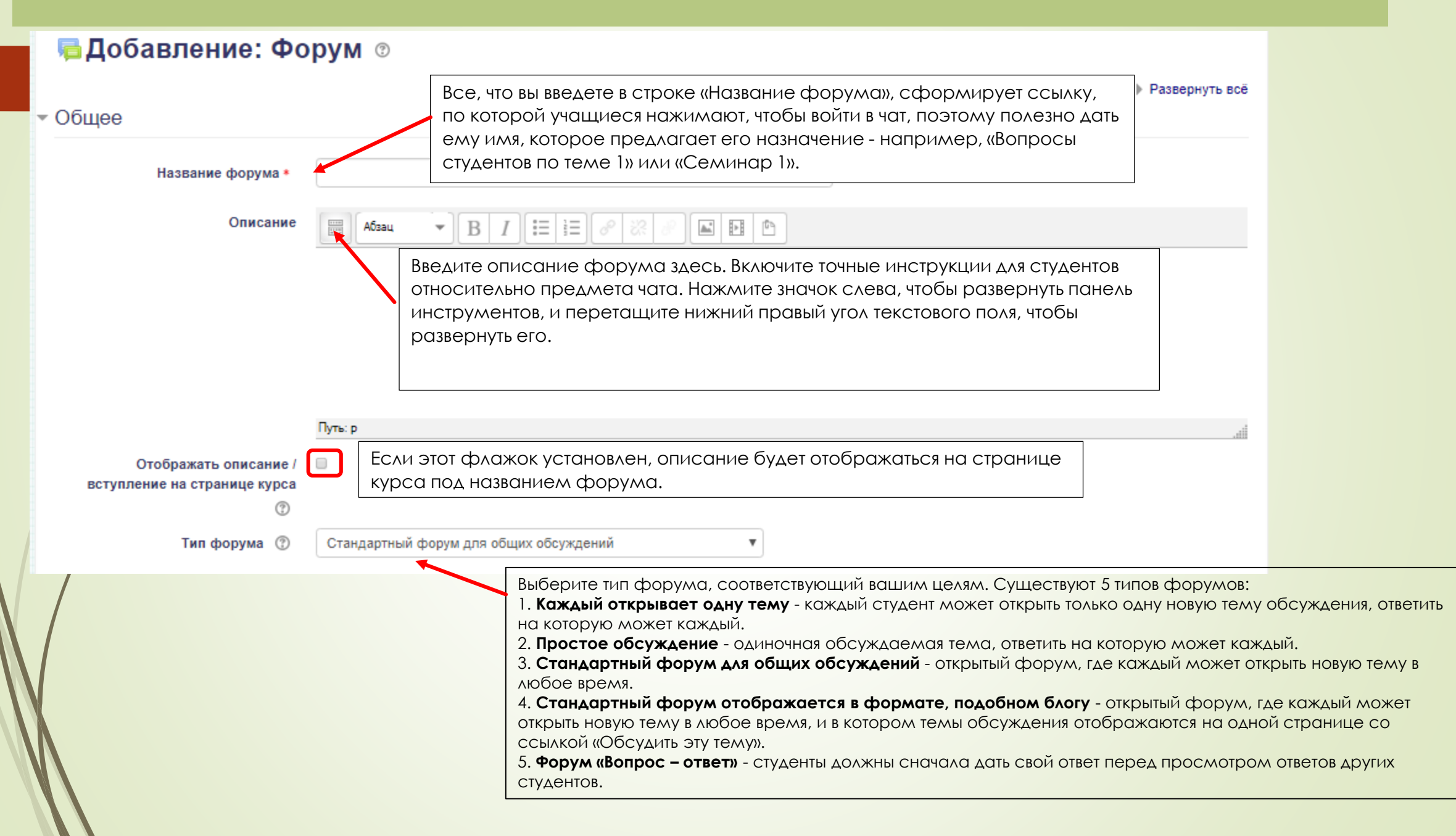

## 4. Завершите создание форума нажатием кнопки "Сохранить и вернуться к курсу"

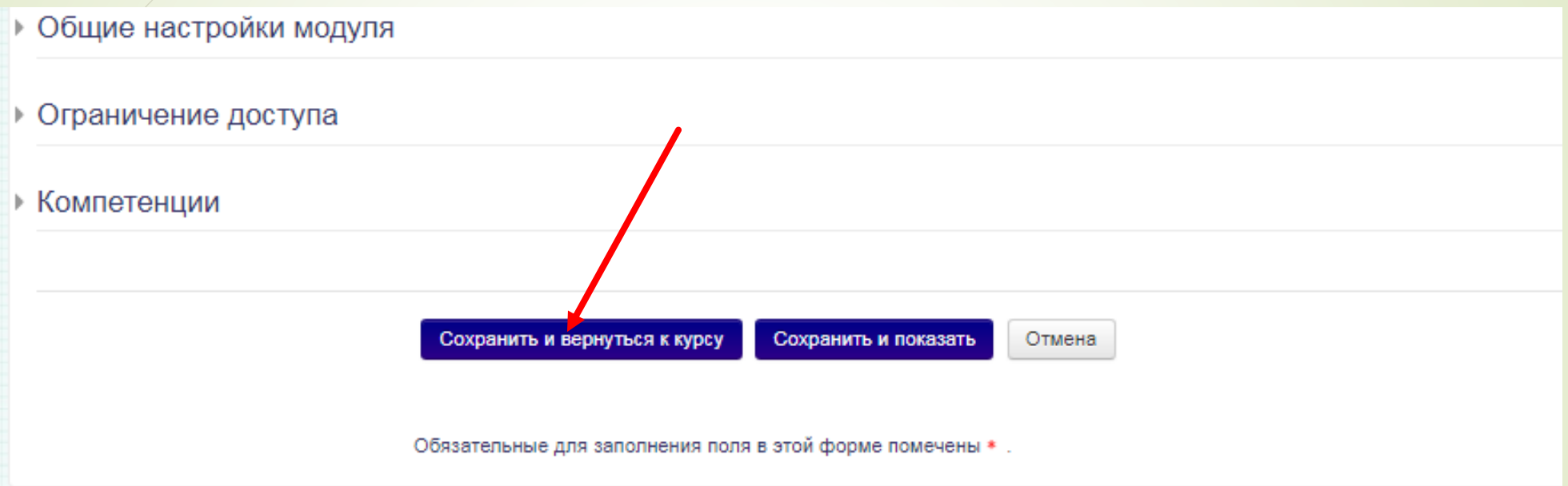

# Чтобы начать форум нужно добавить новую тему

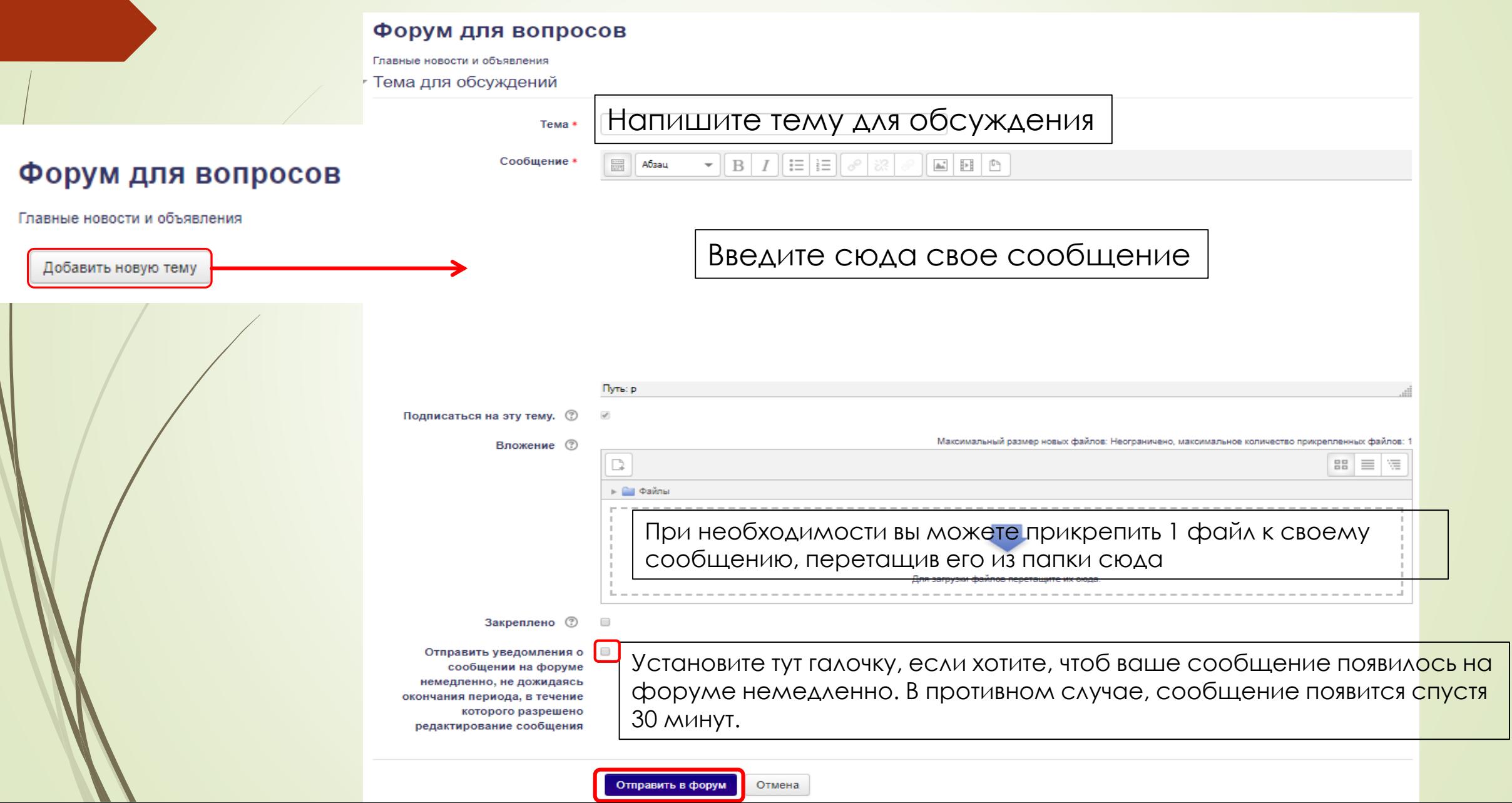

# Чтобы продолжить обсуждение темы на форуме, нажмите кнопку «Ответить»

### Форум для вопросов

#### Для вопросов

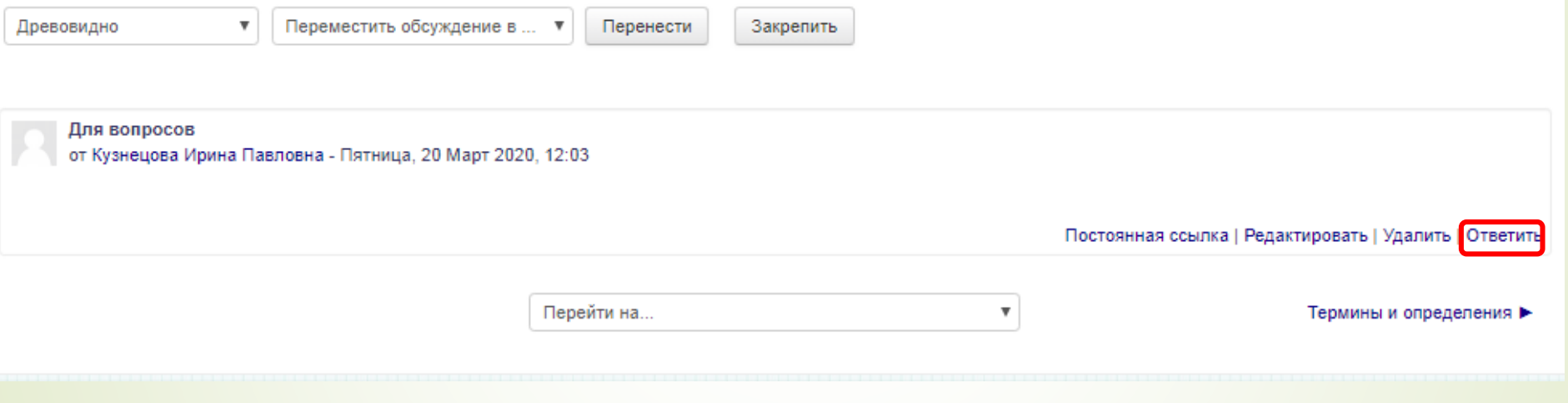

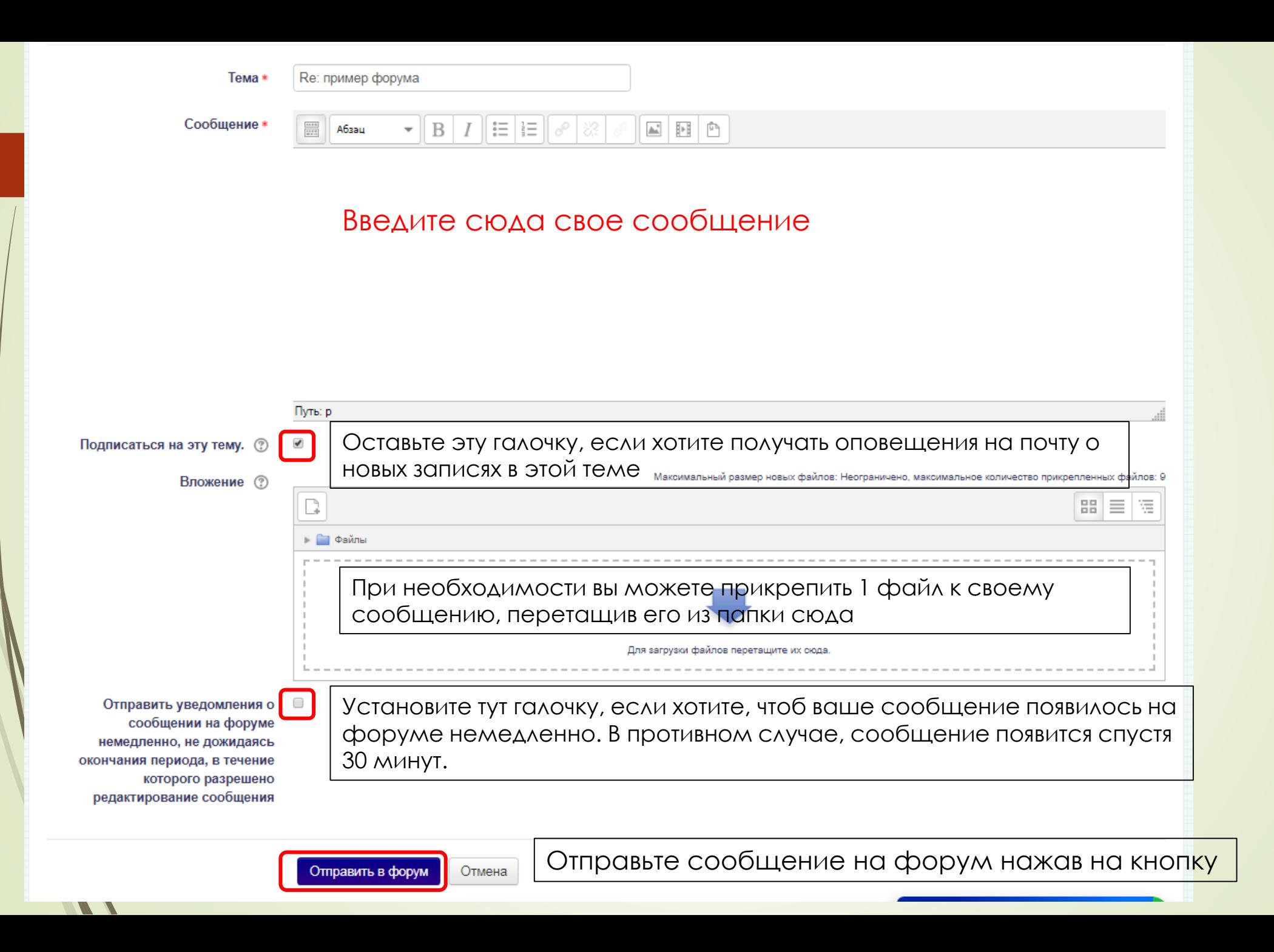